# **MERCUSYS**

#### 1. Encendido

Conecte el extensor a una toma de corriente junto a su enrutador. Espere hasta que el LED de señal se vuelva rojo fijo o parpadee en naranja.

 $\odot$ 

MERCUSYS

Nota: Por seguridad, conecte el extensor únicamente en la dirección que se muestra a continuación.

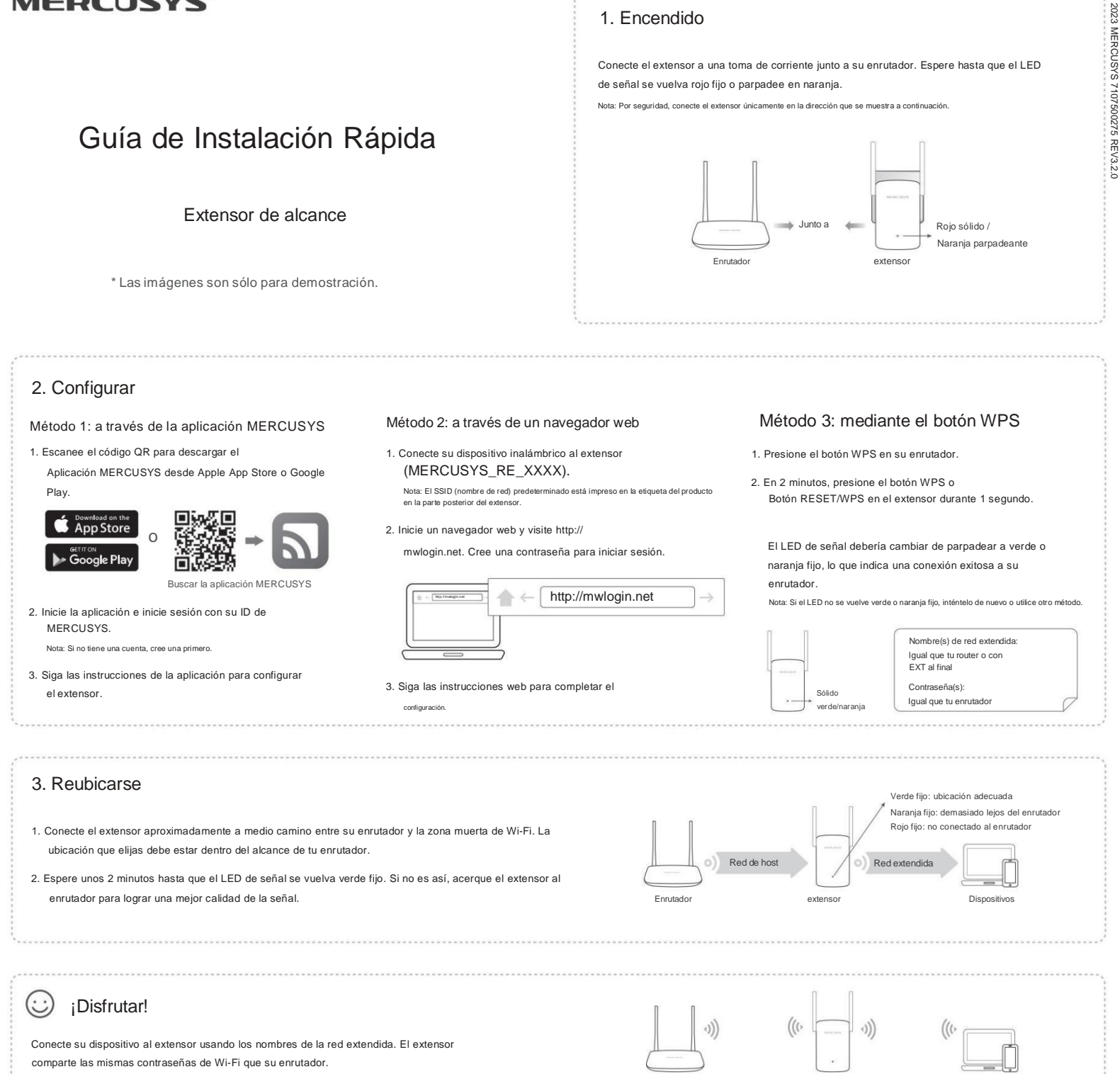

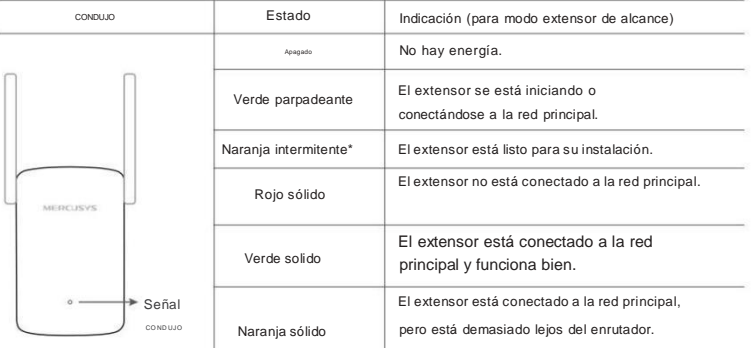

\*Los modelos anteriores no tienen este estado LED. En su lugar, el LED se muestra en rojo fijo.

### Explicación del LED **Modo de punto de acceso (si es compatible)**

Si su extensor tiene un puerto Ethernet, también puede configurarlo como punto de acceso para transformar su red cableada existente en una inalámbrica.

Para obtener instrucciones detalladas, visite [http://www.mercusys.com](http://www.mercusys.com/) y vaya a la página de soporte de su extensor para obtener su Guía del usuario.

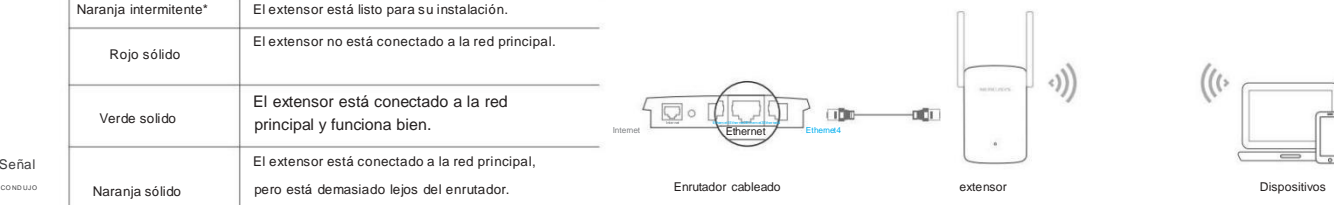

### Preguntas frecuentes (Preguntas frecuentes)

- Con el extensor encendido, mantenga presionado el botón Restablecer o RESET/WPS. hasta que el LED de señal se apague y luego suelte el botón. El extensor se reiniciará y restablecerá la configuración de fábrica.
- P2. ¿Qué debo hacer si no puedo acceder a la gestión web del extensor? ¿página?
	- Asegúrese de que su dispositivo inalámbrico esté conectado a la red extendida usando el SSID extendido.
	- Verifique que [http://mwlogin.net](http://mwlogin.net/) esté ingresado correctamente en el navegador web.
	- Si está utilizando una computadora, asegúrese de que esté configurada para obtener una dirección IP automáticamente. Desenchufe el cable Ethernet, si lo hubiera.
	- Utilice otro navegador web y vuelva a intentarlo.
	- Consulte la pregunta 1 para restablecer el extensor y vuelva a intentarlo.
- P3. ¿Qué debo hacer si olvidé mi contraseña de inicio de sesión de la página de administración web?
	- Consulte la pregunta 1 para restablecer el extensor a su configuración predeterminada de fábrica, luego cree una contraseña para iniciar sesión.
- P4. ¿Qué debo hacer si el LED de señal no se vuelve verde o naranja fijo después de completar la configuración a través de un navegador web?
	- Es posible que haya ingresado contraseñas Wi-Fi incorrectas para su enrutador durante la configuración. Verifique la(s) contraseña(s) e inténtelo nuevamente.
	- Asegúrese de que el extensor esté cerca de su enrutador, preferiblemente a menos de 16 pies, y lejos de grandes electrodomésticos.
	- Si ha habilitado el filtrado MAC inalámbrico, el control de acceso inalámbrico o lista de control de acceso (ACL) en su enrutador, desactívelas primero y luego siga las instrucciones

P1. ¿Cómo reinicio el extensor? método en la página principal para completar la configuración.

- Intente configurar mediante el botón WPS.
- Reinicie el extensor y realice la configuración nuevamente.
- Si aún tienes problemas, contacta con nuestro soporte técnico.

Para obtener soporte técnico, manuales de usuario y más información, visite [http://www.mercusys.com/support.](http://www.mercusys.com/support)

## Información de seguridad

- Mantenga el dispositivo alejado del agua, fuego, humedad o ambientes calurosos.
- No intente desmontar, reparar ni modificar el dispositivo. Si necesita servicio, por favor Contáctenos.
- No utilice el dispositivo donde no se permitan dispositivos inalámbricos.
- La toma de corriente deberá instalarse cerca del equipo y deberá ser de fácil acceso.
- Para dispositivos de paso, enchufe las regletas al tomacorriente eléctrico integrado. enchufes de los dispositivos, pero los dispositivos del mismo u otro tipo no se apilarán durante el uso normal. No enchufar en fila.

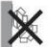

 $C \in H$ 

Lea y siga la información de seguridad anterior cuando opere el dispositivo. No podemos garantizar que no se produzcan accidentes o daños debido al uso inadecuado del dispositivo. Utilice este producto con cuidado y utilícelo bajo su propia responsabilidad.

MERCUSYS declara por la presente que el dispositivo cumple con los requisitos esenciales y otras disposiciones relevantes de las directivas 2014/53/UE, 2009/125/CE, 2011/65/UE y (UE) 2015/863.

La Declaración de conformidad de la UE original se puede encontrar en https:[//www.mercusys.com/en/ce.](http://www.mercusys.com/en/ce)

MERCUSYS por la presente declara que el dispositivo cumple con los requisitos esenciales y otras disposiciones relevantes del Reglamento de equipos de radio de 2017.

La Declaración de conformidad original del Reino Unido se puede

encontrar en https:[//www.mercusys.com/support/ukca/](http://www.mercusys.com/support/ukca/)